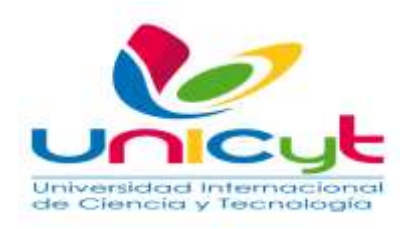

# UNIVERSIDAD INTERNACIONAL DE CIENCIAS Y TECNOLOGIA FACULTAD DE EDUCACION MAESTRIA EN ENTORNOS VIRTUALES PROYECTO FINAL

# **PROPUESTA DE IMPLEMENTACIÓN DE LA PLATAFORMA MOODLE EN EL CURSO PROPEDÉUTICO DE LÓGICA DE PROGRAMACIÓN EN LA UNIVERSIDAD DE PANAMA, FACULTAD DE INFORMÁTICA, ELECTRÓNICA Y COMUNICACIÓN.**

**Estudiantes:** Lisbeth Ramos 3-713-263 Osiris Lan 3-122-559

**Nombre del Asesor**

Profesora

Denis Jaén

Junio 2018

Universidad Autorizada según Decreto Ejecutivo N° 1295 de 5 de diciembre de

2014

La tecnología en educación es como el caballo de Troya. En la historia, no es el caballo el que es efectivo, sino los soldados que contiene. Y la tecnología solo será eficaz cambiando la educación, si dentro hay una armada dispuesta a hacer el cambio.

Seymour Papert

## **CONTENIDO**

## INTRODUCCIÓN

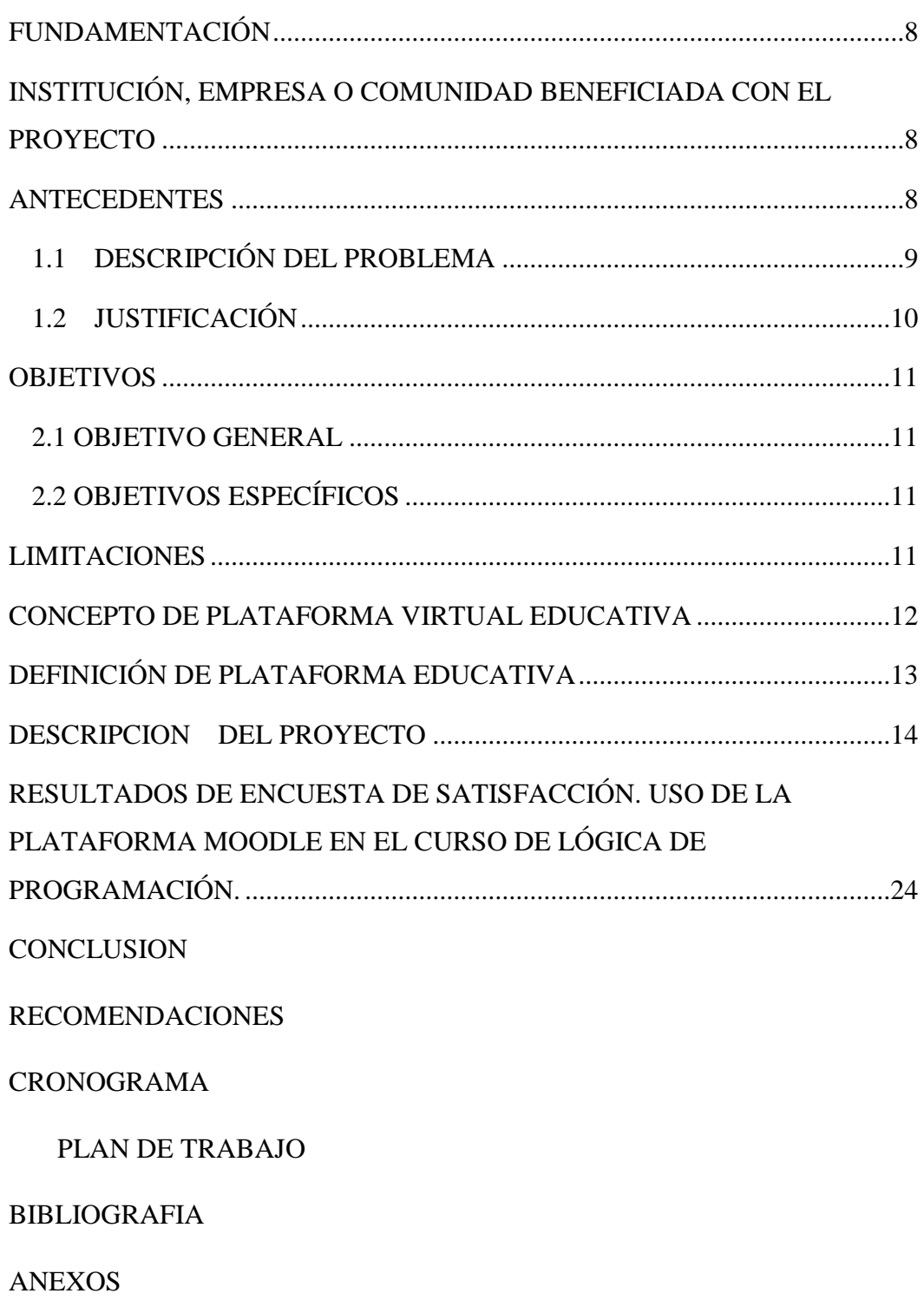

## **ÍNDICE DE FIGURA**

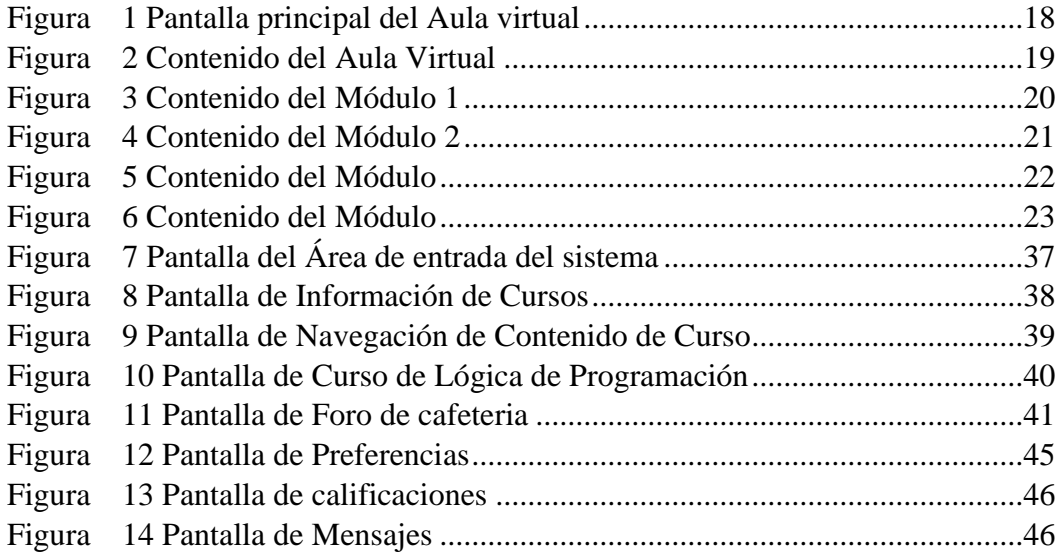

## **ÍNDICE DE ANEXOS**

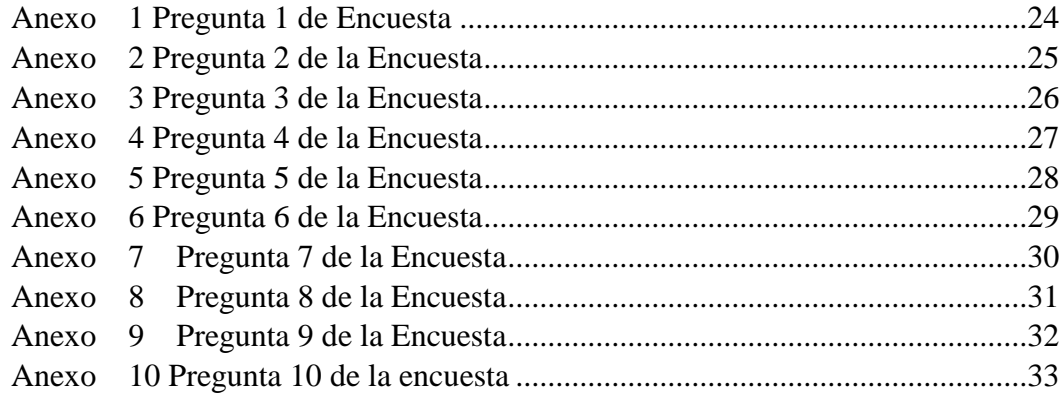

## **INTRODUCCIÓN**

El uso adecuado de las Tecnologías de Información y Comunicación (TIC), desempeña un aspecto de suma importancia para facilitar, tanto a docentes como estudiantes, herramientas necesarias para impactar positivamente el proceso de enseñanza aprendizaje, brindando así, oportunidades para romper barreras de tiempo y espacio, permitiendo el avance hacia una sociedad basada en el conocimiento.

El importante rol que cumplen en nuestros días las tecnologías de la información y la comunicación (TIC) en los procesos formativos, en especial en la educación y en la enseñanza, exige replantear la educación desde una perspectiva más acorde a los avances tecnológicos, lo que debe aprovecharse para impulsar novedosas formas de enseñar y aprender, para hacer posible el acceso a la educación a un mayor número de personas propiciando el aprendizaje en cualquier escenario.

Con el uso de los sistemas de gestión de contenidos, conocidos como plataformas educativas, se ven beneficiadas la creación y gestión de cursos en línea sin necesidad de contar con conocimiento avanzado en programación; la estructuración de la información a presentar a los estudiantes; la elaboración y el desarrollo de cursos virtuales orientadas a la adquisición de una determinada habilidad; la facilidades de trabajar de manera colaborativa para la construcción del aprendizaje y la resolución de problemas; el intercambio de ideas y experiencias así como la discusión de soluciones a las dificultades encontradas; el aprendizaje independiente del lugar y tiempo; y el logro de una enseñanza que se acerque más al ritmo de la vida del estudiante.

Por estas fortaleza señaladas, podemos considerar el empleo de las plataformas educativas como recursos didácticos para la enseñanza y la formación de los estudiantes en las instituciones educativas, donde se necesita crear canales de comunicación y expresión que permitan el intercambio lingüístico en contextos reales, el desarrollo de nuevas formas de interacción medidas por el uso de herramientas de comunicación y la generación de una relación flexible, dinámica y enriquecedora entre los actores del proceso de enseñanza- aprendizaje.

El desarrollo de este proyecto se concibió como una oportunidad para elaborar un aula virtual de aprendizaje de los contenidos seleccionados de los cuatro módulos de la materia lógica de programación, para el curso propedéutico en la Facultad de Informática Electrónica y Comunicación, apoyándose en la plataforma Moodle, para así contribuir a los estudiantes a implementar distintas técnicas y métodos que garanticen la satisfacción de sus necesidades educativas.

Para este curso, hemos organizado la presentación de la información de la siguiente manera:

- El primer módulo, contiene información relacionada con la Introducción a la Lógica de Programación.
- En el segundo módulo, se explican los datos y tipos de datos que se deben de utilizar al momento de elaborar un programa en lenguaje de programación C .
- El tercer módulo, contiene información relacionada a la definición de un algoritmo, los símbolos que se deben de conocer al momento de elaborar el mismo y el funcionamiento del mismo.
- El cuarto módulo, contiene la información básica sobre la definición de diagrama de flujo, la función del mismo y su importancia en la lógica de programación y en los lenguajes de programación.

## <span id="page-7-0"></span>**FUNDAMENTACIÓN**

<span id="page-7-1"></span>Institución, empresa o comunidad beneficiada con el proyecto

**Universidad de Panamá.**

**Facultad de Informática, Electrónica y Comunicación.**

#### <span id="page-7-2"></span>**ANTECEDENTES**

La Universidad de Panamá inició funciones el 7 de octubre de 1935, con 175 estudiantes en las carreras de Educación, Comercio, Ciencias Naturales, Farmacia, Pre Ingeniería y Derecho. Fue fundada bajo la administración del presidente de la República, Dr. [Harmodio Arias Madrid,](https://es.wikipedia.org/wiki/Harmodio_Arias_Madrid) mediante decreto presidencial del 29 de mayo de 1935. Su fundador y primer rector fue el Dr. [Octavio Méndez Pereira.](https://es.wikipedia.org/wiki/Octavio_M%C3%A9ndez_Pereira)

En 1988 surge la inquietud de crear dentro de la Facultad de Ciencias Naturales y Exactas dos carreras de Ingeniería, orientadas a promover la creatividad individual y la excelencia académica en áreas de gran relevancia para el desarrollo científico y tecnológico de nuestro país, como son la Ingeniería en Informática y la Ingeniería en Electrónica y Comunicación.

El 29 de abril de 1992, mediante el Consejo Académico No. 10-92 se crea la carrera de Licenciatura en Ingeniería Electrónica y Comunicación y el decano designa a la profesora doctora Diana Chen como su directora.

Las Escuelas de Ingeniería Electrónica y Comunicación y de Ingeniería en Informática fueron creadas el 28 de septiembre de 1994, mediante el Consejo Académico No. 36-94.

Los planes de estudios y programas de ambas licenciaturas en Ingeniería fueron elaborados por profesores de la Universidad de Panamá en conjunto con profesores de la Universidad Politécnica de Madrid.

Actualmente, los docentes que imparten los cursos de lógica de programación a estudiantes de primer ingreso no cuentan con un aula creada con el fin de reforzar los conocimientos que los estudiantes requieren para esta asignatura, por lo cual es importante dar ese primer acercamiento con herramientas tecnológicas las cuales faciliten la interacción entre el profesor y el estudiante.

## <span id="page-8-0"></span>**1.1 DESCRIPCIÓN DEL PROBLEMA**

Actualmente, la Facultad de Informática, Electrónica y Comunicación cuenta con una plataforma educativa Moodle utilizada por parte de los profesores de esta unidad académica, en ésta los docentes pueden crear sus contenidos y proporcionarlos a sus estudiantes, de tal manera que puedan apoyarse en las horas que no tengan clases presenciales. Esta herramienta es importante para los cursos propedéuticos que se dictan en la Facultad de Informática, Electrónica y Comunicación como: español, física, matemática y lógica de programación. Estos cursos de reforzamiento están dirigidos a estudiante de primer ingreso, dentro de este grupo de asignaturas, Lógica de programación posee una mayor relación con los recursos tecnológicos.

Actualmente el contenido de esta asignatura se desarrolla de manera presencial, lo que limita que los alumnos desarrollen el auto-aprendizaje. Por tanto, se hace indispensable que en la asignatura de lógica de programación para estudiantes de primer ingreso, se tenga acceso a un computador por estudiante para desarrollar efectivamente el material didáctico en multimedia que se le suministra y en consecuencia favorecer la formación de hombres innovadores y creativos, capaces de transformar y acelerar los procesos de desarrollo al transformar la pedagogía educativa desde los diferentes campos organizacionales de una institución.

Nuestra experiencia y la observación directa confirma la poca motivación que muestra el alumno dentro de un aula de clase sin recursos tecnológicos, esta información se confirma diariamente en los salones de clase en la Facultad de Informática Electrónica y Comunicación.

## <span id="page-9-0"></span>**1.2 JUSTIFICACIÓN**

En la actualidad existen diferentes entornos virtuales que permiten la enseñanza fuera de las aulas de clase, en este caso hemos elegido a la plataforma Moodle por las siguientes razones: 

1. La Facultad de Informática, Electrónica y Comunicación ya cuenta con la plataforma Moodle.

2. Es una alternativa de plataforma virtual libre, que puede implementarse a bajo costo.  

3. Permite optimizar los recursos naturales y humanos. 

4. Brinda una mejor calidad educativa. 

5. Moodle aprovecha la integración de las tecnologías de información en las universidades a fin de mejorar la enseñanza y aprendizaje.  

6. Innovación en los procesos de aprendizaje.  

7. Facilita la comunicación a través de la transferencia de información dadas en este entorno.  

8. Se puede modificar dicha plataforma de acuerdo a las necesidades, por ser de código abierto. 

Moodle como sistema de enseñanza–aprendizaje, sirve para elaborar cursos virtuales, permitiendo a los estudiantes interactuar con el profesor de manera virtual, realizar sus tareas y subirlas a la plataforma.

En este contexto, podemos plantearnos la utilización de la Educación virtual como recurso educativo: las plataformas virtuales podrían convertirse en una alternativa viable y rápida que pudiera dar respuesta a los nuevos retos que se nos plantean, permitiéndonos la apertura de nuevos escenarios de colaboración, distintos a los espacios físicos formativos tradicionales y a la vez utilizar nuevos

contenidos y formatos educativos para aprovechar la flexibilidad que nos aporta las a sincrónica temporal y la falta localización física del grupo, encontrando aquellos momentos que mejor se adapten a nuestras necesidades y accediendo a los recursos desde diferentes ubicaciones.

#### <span id="page-10-0"></span>**OBJETIVOS**

#### <span id="page-10-1"></span>**2.1 OBJETIVO GENERAL**

Implementar el uso de la plataforma Moodle como alternativa tecnológica de información y comunicación, en la educación para impartir el curso de Lógica de programación en la Facultad de informática, electrónica y comunicación en la Universidad de Panamá a los estudiantes de curso preparatorio. 

## <span id="page-10-2"></span>**2.2 OBJETIVOS ESPECÍFICOS**

- ❖ Evaluar la efectividad de Moodle como plataforma virtual para incentivar a los estudiantes al uso del aula virtual de aprendizaje.
- ❖ Implementar la plataforma Moodle en cursos de Lógica de programación.
- ❖ Identificar la satisfacción de los docentes y estudiantes de acuerdo a la enseñanza aprendizaje; en relación a la utilidad que encuentran en un entorno virtual.

## <span id="page-10-3"></span>**LIMITACIONES**

- $\checkmark$  Escaso dominio de las herramientas tecnológicas por parte de los estudiantes.
- $\checkmark$  Los profesores no cuentan con un repositorio que le sirva para almacenar información que los estudiantes pueden utilizar sin necesidad de estar presente en el aula de clase.
- $\checkmark$  En ocasiones 45 minutos de clase no son suficientes para explicar y resolver las prácticas de los temas propuestos por el profesor en la asignatura de lógica de programación.

#### **MARCO TEORICO**

#### <span id="page-11-0"></span>**Concepto de plataforma Virtual Educativa**

Una plataforma educativa es una herramienta que puede ser física, virtual o una combinación de ambas, que brinda la capacidad de interactuar con uno o varios usuarios con fines pedagógicos. Una plataforma educativa virtual está compuesta por un conjunto de programas creados, diseñados e implementados en el internet para ejecutar enseñanza y aprendizaje de una forma no presencial, utilizando medios tecnológicos. En pocas palabras, es un entorno virtualizado donde los usuarios tienen acceso a todos los recursos pedagógicos. También podemos definir plataforma virtual como, "un conjunto de aplicaciones informáticas de tipo síncronas o asíncronas que facilitan la gestión, desarrollo y distribución de cursos a través de internet". Se considera además, que contribuyen en la evolución de los procesos de aprendizaje y enseñanza, complementando o presentando alternativas a las prácticas de educación tradicional.

Por último deseamos plasmar la definición que dá Santoveña (2002): una plataforma virtual flexible será aquella que permita adaptarse a las necesidades de los alumnos y profesores (borrar, ocultar, adaptar las distintas herramientas que ofrece); intuitivo si su interfaz es familiar y presenta una funcionalidad fácilmente reconocible y, por ultimo amigable, si es fácil de utilizar y ofrece navegabilidad clara homogénea en todas sus páginas"<sup>1</sup> .

<sup>1</sup> Se consultaron modelos de conceptos para efectuar este proyecto (Zavahra Tahanian, Ysabel (2002)

¿Qué es una Plataforma de Educación Virtual? Plataforma educativa virtual de Ysabel Zavahra. Fecha de consulta Junio 2018,URL: https://sites.google.com/site/plataformaseducativasvirtuales/home/plataformas-vir tuales/concepto.

## <span id="page-12-0"></span>**DEFINICIÓN DE PLATAFORMA EDUCATIVA**

Existe una singular diferencia de conceptos entre plataforma virtual educativa y plataforma educativa, como se mencionó en el punto anterior una plataforma virtual educativa es un conjunto de programas unificados que hacen funcionar una proforma virtual, entonces se considera que una plataforma educativa, todo lo que se necesita para hacer funcionar una plataforma.

En la actualidad, la mayor parte de las plataformas educativas son programas computacionales (software), o equipos electrónicos (hardware). Para ello la plataforma debe de cumplir ciertos elementos y características para poder alcanzar su objetivo.

Es fundamental reconocer que el termino plataforma educativa ha cobrado otro nombre que se podría considera su sinónimo, en este caso me refiero a la sigla LMS que puedo conceptualizar como el sistema que gestionar todos los recursos pedagógicos que se realiza en una aula totalmente virtual entre los estudiante y profesor.

LMS (Learning Management System): es el punto de contacto entre los usuarios de la plataforma (profesores, estudiantes y empleados, fundamentalmente). Se encarga, entre otras cosas, de presentar los cursos a los usuarios, del seguimiento de la actividad del alumno, etc.

"<sup>2</sup> Se consultaron fuentes de definición para efectuar este proyecto (Fundación Wikipedia, Inc (2018) Plataforma educativa, Wikipedia la enciclopedia libre, URL: https://es.wikipedia.org/wiki/Plataforma\_educativa)

#### <span id="page-13-0"></span>**DESCRIPCION DEL PROYECTO**

La educación actual exige que los estudiantes de las universidades tengan conocimiento de todas las competencias comunicativas. El manejo de éstas permite que los estudiantes tengan un crecimiento personal y social, ya que ellos pueden interactuar con su realidad de forma coherente y asertiva. No obstante, durante el ejercicio de la docencia se detectó que existen problemas en los procesos de desarrollo de estas competencias; específicamente, en lo relacionado a los planteamientos. Así pues, un tema de profundo interés para un profesor a nivel universitario es saber cómo adecuar los contenidos a las nuevas tecnologías. No solo los contenidos, sino también saber cuál es la metodología es la más adecuada para cada actividad, para cada materia y parar cada nivel del proceso de enseñanza – aprendizaje, con la finalidad de crear nuevas estrategias que ayudaran a los docentes de lógica de programación a mejorar la calidad de la enseñanza de programación a los estudiantes de primer ingreso en la Universidad de Panamá, Facultad de informática, electrónica y comunicación.

A través del empleo de las redes virtuales se tienen un gran impacto en la creación y extensión de buenas prácticas educativas, lo que hace posible la difusión e incorporación de habilidades, que van desde el acceso a la información, hasta su transmisión en distintos soportes de plataformas que sirven de punto de interacción e intercambio de información para muchos docentes que día a día se esfuerzan por proporcionar la mejor educación posible a su alumnado.

Este proyecto contiene cuatro módulos, los cuales explicaremos brevemente:

## **MÓDULO 1: INTRODUCCIÓN A LA LÓGICA DE PROGRAMACIÓN.**

La programación lógica es una forma de programar donde lo más importante es definir un conjunto de hechos, que se conocen con anterioridad, y un conjunto de reglas que nos definen las distintas relaciones que existen entre los componentes del programa. Estos hechos y reglas conforman lo que se llama la base del conocimiento.

La programación lógica utiliza lenguajes de alto nivel que se asemejan mucho a los lenguajes humanos. Una de las utilidades más importantes de esta técnica de programación es la inteligencia artificial. Uno de los lenguajes que se utilizan para este tipo de desarrollos es *Prolog*, un lenguaje de programación lógica antiguo pero potente. También se usa C, que provee más velocidad de procesamiento.

## **MÓDULO 2: DATOS Y TIPOS DE DATOS**

Un **tipo de datos** es la propiedad de un valor que determina su dominio (qué valores puede tomar), qué operaciones se le pueden aplicar y cómo es representado internamente por el computador.

## **MÓDULO 3: ALGORITMOS**

Un algoritmo es cualquier cosa que funcione paso a paso, donde cada paso se pueda describir sin ambigüedad y sin hacer referencia a una computadora en particular, y además tiene un límite fijo en cuanto a la cantidad de datos que se pueden leer/escribir en un solo paso. Esta amplia definición abarca tanto a algoritmos prácticos como aquellos que solo funcionan en teoría, por ejemplo el [método de Newton](https://es.wikipedia.org/wiki/M%C3%A9todo_de_Newton) y la [eliminación de Gauss-Jordan](https://es.wikipedia.org/wiki/Eliminaci%C3%B3n_de_Gauss-Jordan) funcionan, al menos en principio, con números de precisión infinita; sin embargo no es posible programar la precisión infinita en una computadora, y no por ello dejan de ser algoritmos.

## **MÓDULO 4: DIAGRAMA DE FLUJO**

Un diagrama de flujo es una representación gráfica de un proceso. Cada paso del proceso se representa por un símbolo diferente que contiene una breve descripción de la etapa de proceso. Los símbolos gráficos del flujo del proceso están unidos entre sí con flechas que indican la dirección de flujo del proceso.

El diagrama de flujo ofrece una descripción visual de las actividades implicadas en un proceso. Muestra la relación secuencial entre ellas, facilitando la rápida comprensión de cada actividad y su relación con las demás, el flujo de la información y los materiales, las ramas en el proceso, la existencia de bucles repetitivos, el número de pasos del proceso, las operaciones de interdepartamentales… Facilita también la selección de indicadores de proceso:

 $\checkmark$  La obtención de una visión transparente del proceso, Permite definir los límites de un proceso.

- $\checkmark$  La identificación de los clientes.
- $\checkmark$  Estimula el pensamiento analítico
- $\checkmark$  Proporciona un método de comunicación
- ✓ Ayuda a establecer el valor agregado

 $\checkmark$  Referencia para establecer mecanismos de control y mejora de los procesos;

 $\checkmark$  Facilita el estudio y aplicación de acciones.

 $\checkmark$  punto de comienzo indispensable para acciones de mejora, rediseño o reingeniería.

#### **ESTRUCTURA GENERAL DE LA PLATAFORMA VIRTUAL**

El desarrollo de una plataforma educativa siempre implica una serie de requisitos y características de tal forma que cabe destacar que esta posee tres áreas fundamentales para la implementación de dicha propuesta, para esta se considera el área **administrador** la cual consiste en tener todos los privilegios de los contenidos de la plataforma implementada, es decir es aquella persona que administra el acceso de los usuarios, los recursos, el diseño, el desarrollo, las actualizaciones y la puesta en marcha de la plataforma.

La segunda parte importante sería la de **usuarios**, o estudiantes que son aquellas personas que solo tendrían acceso a los recursos disponibles en la plataforma.

La tercera parte de la estructura, se considera los que aportan con la ejecución de la plataforma en este caso cabe destacar a los **profesores** tutores, los diseñadores de contenidos y programadores.

Por lo tanto se define la estructura de la siguiente manera "una plataforma virtual desde el punto de vista general tomando en cuenta las áreas observables que posee son las siguientes:

- **Área de usuarios:** zona que acceden los estudiantes, docentes, que se le llama aula virtual y donde se centran los servicios de comunicaciones. Espacio de interacción entre estudiantes, docentes, contenidos y actividades.
- **Área de administración:** zona donde se gestiona el funcionamiento y configuración de la plataforma sus herramientas y servicios, tienen acceso solo los administradores.
- **Área de base de datos:** zona en la que tiene acceso solo personal autorizado y los de soporte técnico; aquí se realizan gestiones de datos de la base principal y se realizan controles avanzados.

## **PROPUESTA DE IMPLEMENTACIÓN DEL AULA VIRTUAL EN MOODLE**

En esta sección se presenta la implementación del aula virtual para el estudio de la asignatura de lógica de programación para el curso propedéutico en la Facultad de Informática, Electrónica y Comunicación utilizando la plataforma Moodle.

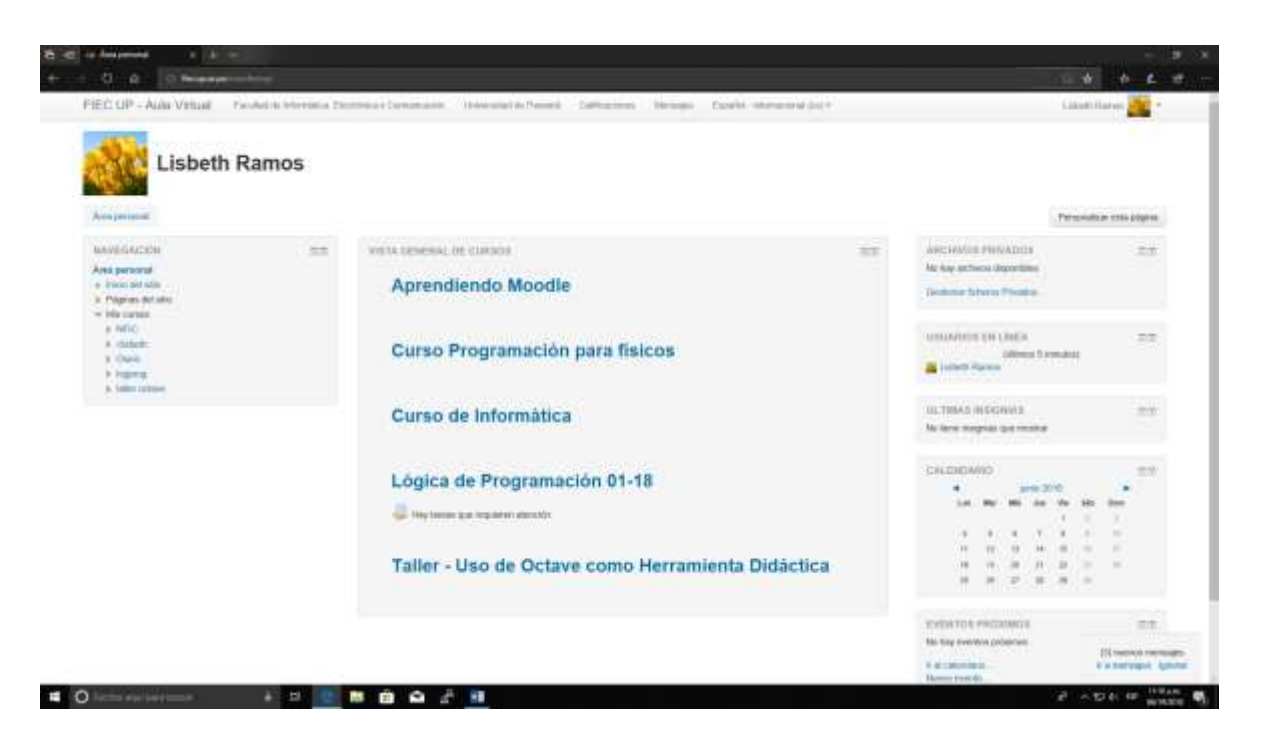

**Figura 1 Pantalla principal del Aula virtual**

<span id="page-17-0"></span>En la figura 1 se visualiza la pantalla principal del aula virtual del profesor, esta muestra todas las asignaturas que posee el profesor. Para el curso de lógica de programación se solicitó la creación del Aula virtual denominado Lógica de Programación 01-18.

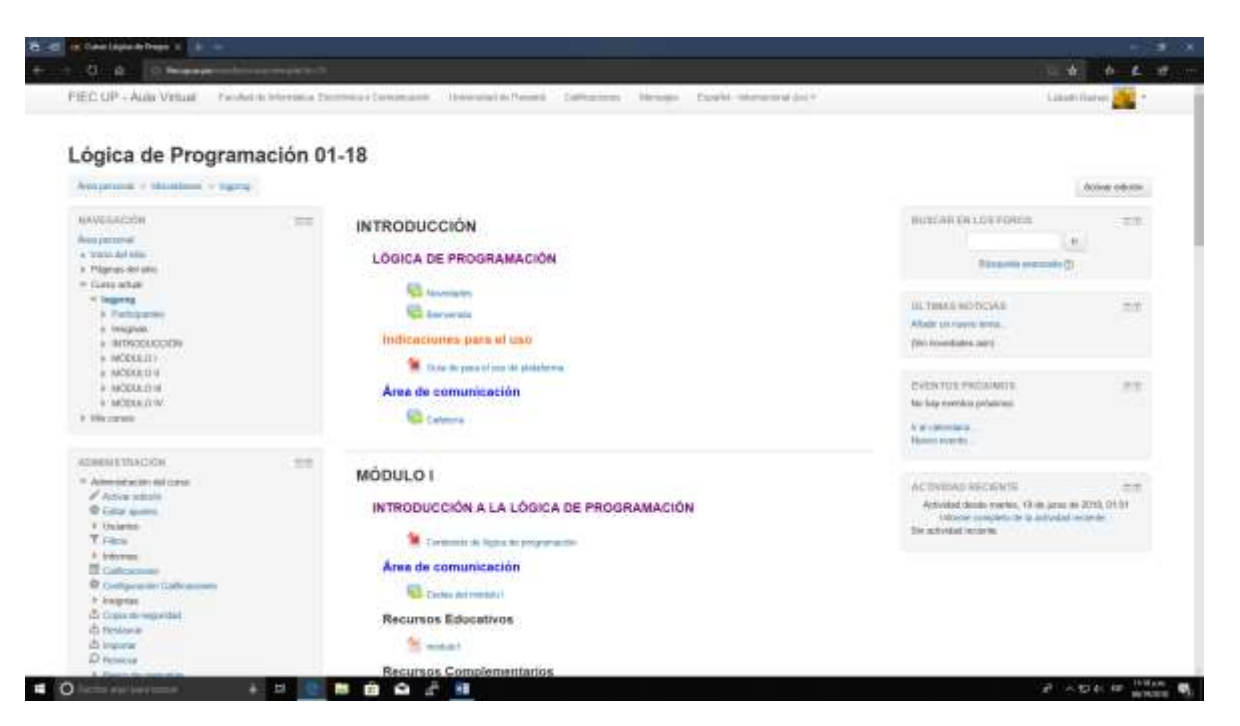

**Figura 2 Contenido del Aula Virtual**

<span id="page-18-0"></span>En la figura 2 se detalla el contenido del Aula por área para la asignatura Lógica de programación en la Facultad de Informática, electrónica y Comunicación. En esta figura se observa en la sección de introducción dos chat para la comunicación entre estudiantes y el profesor: En el de Novedades tiene el propósito de mostrarle al estudiante las novedades existentes y el de Bienvenida, es un mensaje de bienvenida al curso por parte dl tutor en el Aula Virtual.

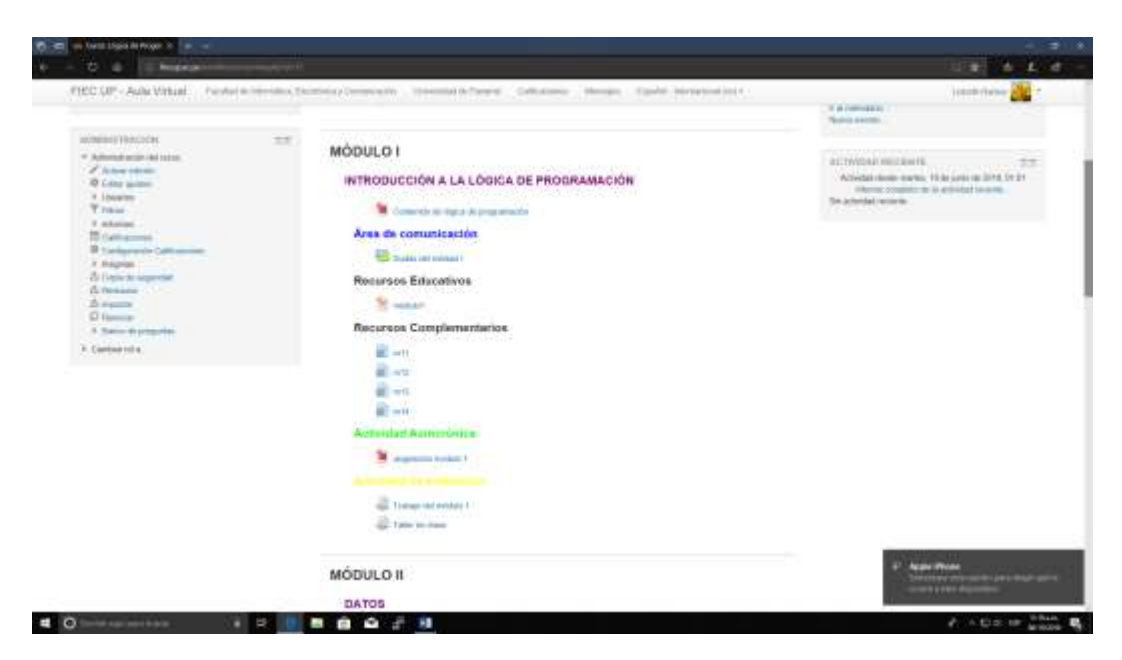

**Figura 3 Contenido del Módulo 1**

<span id="page-19-0"></span>La figura 3 detalla el contenido del módulo 1, en este se encuentran las siguientes secciones:

- a. El contenido del Módulo 1: Introducción a la Lógica de programación.
- b. Área de comunicación: En la cual se detalla un chat para que los estudiantes intercambien ideas y opiniones correspondientes a la temática del módulo 1.
- c. Recursos educativos: en esta área se detalla el recurso obligatorio que los estudiantes deben observar.
- d. Recursos complementarios: esta área es pensada para ampliar los conceptos contenidos en los recursos educativos.
- e. Actividades Asincrónicas en esta se muestran las indicaciones para realizar las actividades en el modulo
- f. Actividades Sincrónicas esta área es exclusiva para colocar los trabajos realizados para su posterior calificación por parte del tutor.

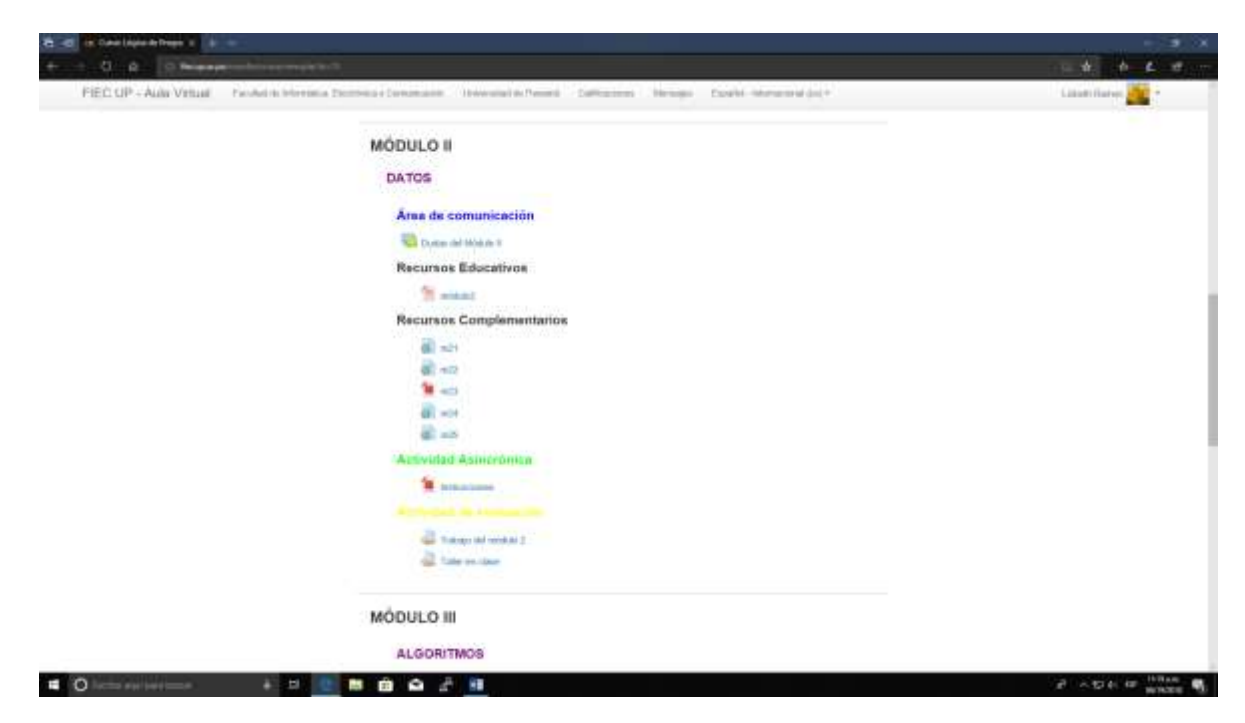

**Figura 4 Contenido del Módulo 2**

<span id="page-20-0"></span>La figura 4 detalla el contenido del módulo 2 Datos, en este se encuentran las siguientes secciones:

- a. El contenido del Módulo 2: Datos.
- b. Área de comunicación: En la cual se detalla un chat para que los estudiantes intercambien ideas y opiniones correspondientes a la temática del módulo 2.
- c. Recursos educativos: en esta área se detalla el recurso obligatorio que los estudiantes deben observar.
- d. Recursos complementarios: esta área es pensada para ampliar los conceptos contenidos en los recursos educativos.
- e. Actividades Asincrónicas en esta se muestran las indicaciones para realizar las actividades en el modulo
- f. Actividades Sincrónicas esta área es exclusiva para colocar los trabajos realizados para su posterior calificación por parte del tutor.

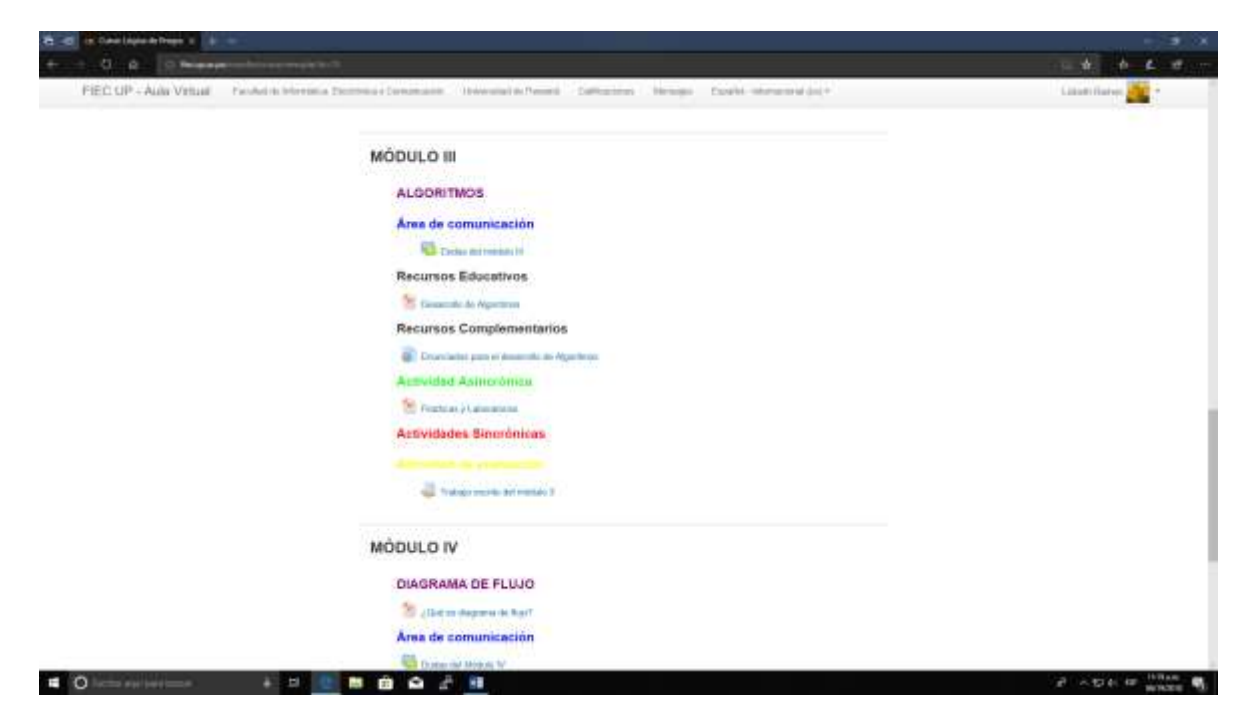

**Figura 5 Contenido del Módulo 3**

<span id="page-21-0"></span>La figura 5 detalla el contenido del módulo 3, en este se encuentran las siguientes secciones:

- a. El contenido del Módulo 3: Algoritmos.
- b. Área de comunicación: En la cual se detalla un chat para que los estudiantes intercambien ideas y opiniones correspondientes a la temática del módulo 3.
- c. Recursos educativos: en esta área se detalla el recurso obligatorio que los estudiantes deben observar.
- d. Recursos complementarios: esta área es pensada para ampliar los conceptos contenidos en los recursos educativos.
- e. Actividades Asincrónicas en esta se muestran las indicaciones para realizar las actividades en el modulo
- f. Actividades Sincrónicas esta área es exclusiva para colocar los trabajos realizados para su posterior calificación por parte del tutor.

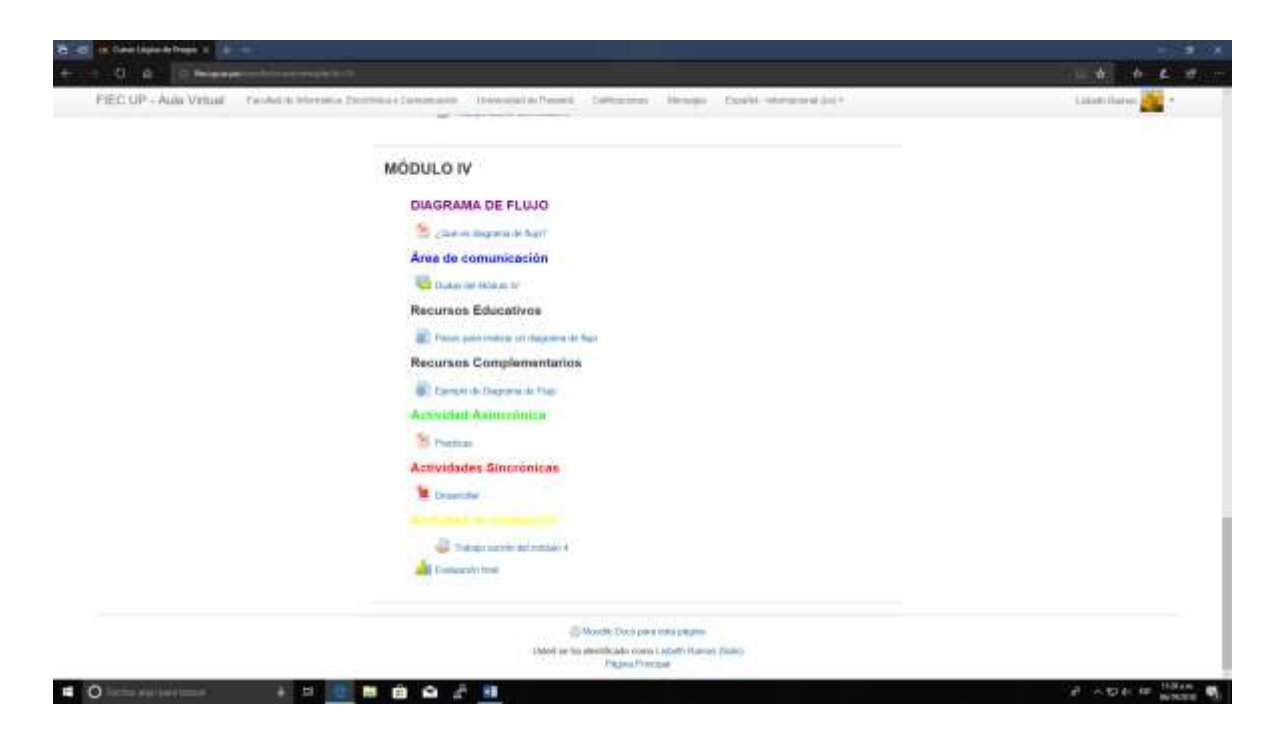

**Figura 6 Contenido del Módulo**

<span id="page-22-0"></span>La figura 6 detalla el contenido del módulo 4, en este se encuentran las siguientes secciones:

- a. El contenido del Módulo 4: Diagrama de Flujo.
- b. Área de comunicación: En la cual se detalla un chat para que los estudiantes intercambien ideas y opiniones correspondientes a la temática del módulo 4.
- c. Recursos educativos: en esta área se detalla el recurso obligatorio que los estudiantes deben observar.
- d. Recursos complementarios: esta área es pensada para ampliar los conceptos contenidos en los recursos educativos.
- e. Actividades Asincrónicas en esta se muestran las indicaciones para realizar las actividades en el modulo
- f. Actividades Sincrónicas esta área es exclusiva para colocar los trabajos realizados para su posterior calificación por parte del tutor.

# <span id="page-23-0"></span>**RESULTADOS DE ENCUESTA DE SATISFACCIÓN. USO DE LA PLATAFORMA MOODLE EN EL CURSO DE LÓGICA DE PROGRAMACIÓN.**

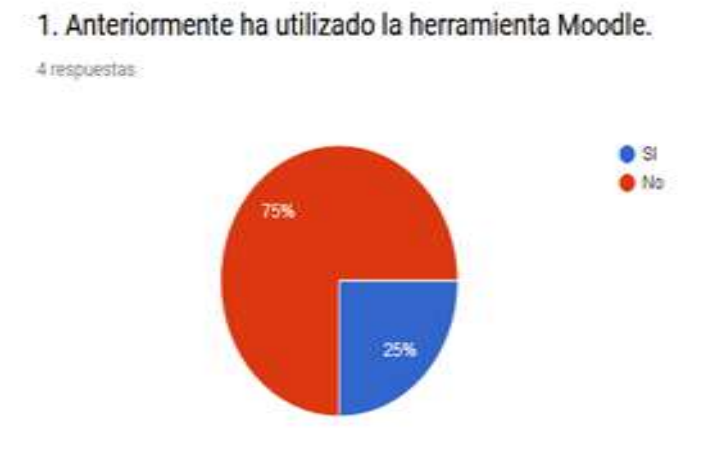

**Anexo 1 Pregunta 1 de Encuesta**

<span id="page-23-1"></span>El Anexo1 contiene información sobre el porcentaje de los profesores que anteriormente han utilizado la plataforma Moodle para sus clases. Dando como resultado que un 75% de los profesores no utilizan la plataforma para sus clases, mientras que un 25% de los profesores si tiene sus clases creadas en la plataforma Moodle.

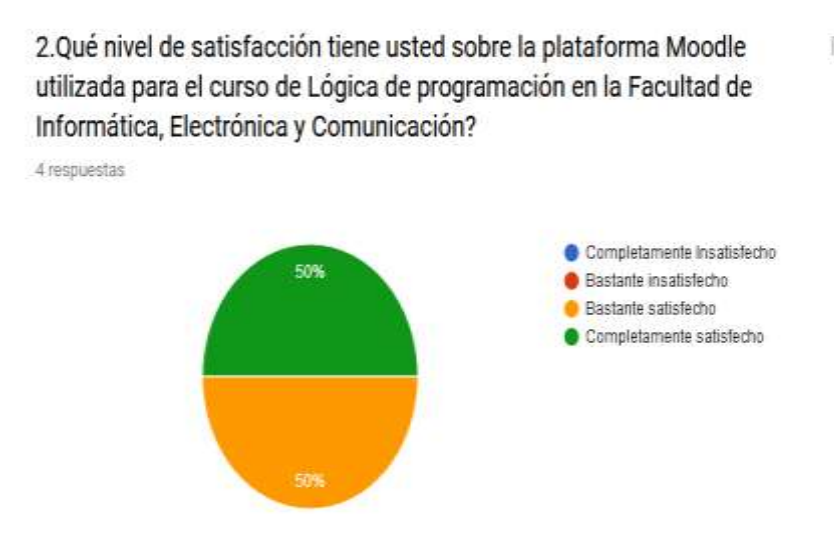

<span id="page-24-0"></span>**Anexo 2 Pregunta 2 de la Encuesta**

El Anexo 2 contiene información sobre el nivel de satisfacción al usar la plataforma por parte de los profesores. Dando como resultado que 50% de los profesores que utilizaron la plataforma están Completamente satisfechos y el otro 50% de los profesores que usaron la plataforma están bastante satisfecho.

Ī.

3. ¿Cuál es el motivo por el cual usted hace uso de la plataforma virtual Moodle para el desarrollo de sus cursos académicos?

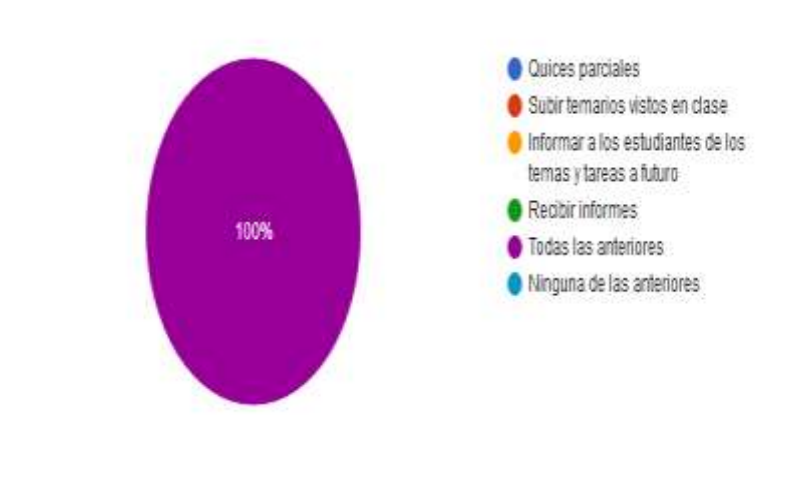

4 respuestas

## <span id="page-25-0"></span>**Anexo 3 Pregunta 3 de la Encuesta**

El Anexo 3 contiene información que explica el motivo por el cual los profesores utilizan la plataforma Moodle en sus clases, Dando como resultado que el un 100% de los profesores encuestados utilización la plataforma para todas las actividades relacionadas con la academia.

4. ¿Cuál es el principal beneficio que le encuentra al uso de la plataforma Moodle?.

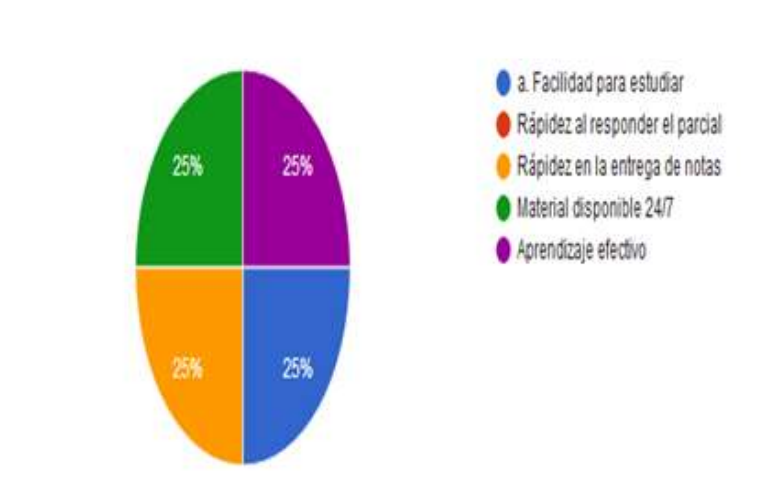

<span id="page-26-0"></span>**Anexo 4 Pregunta 4 de la Encuesta**

4 respuestas

El Anexo 4 contiene información referente al principal beneficio que los profesores le encuentran a la plataforma Moodle , dando como resultado que : 25% dicen que es porque el material está disponible 24 horas al día , 7 días a la semana,25% afirma que el aprendizaje es más efectivo,25%afirma que los estudiantes pueden subir sus asignaciones de manera rápida y automatica,25% afirma que los estudiantes tiene mayor facilidad para estudiar, debido a que todo el contenido está colgado en la plataforma.

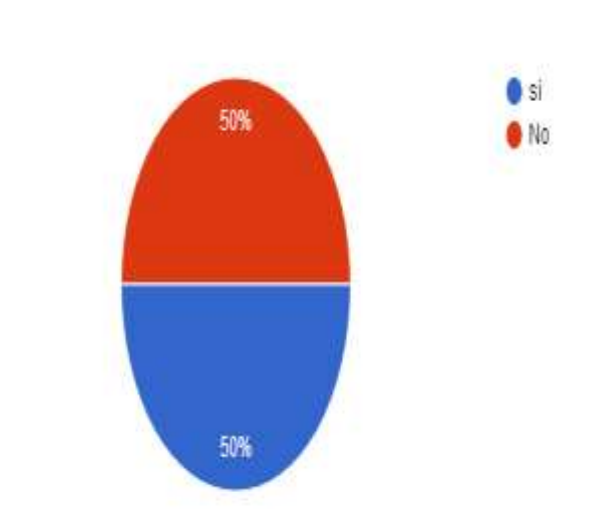

# 5. Ha recibido capacitación para el manejo de la plataforma Moodle?

## <span id="page-27-0"></span>**Anexo 5 Pregunta 5 de la Encuesta**

4 respuestas

El Anexo 5 contiene información sobre las capacitaciones que tiene cada profesores en la utilización de la plataforma. Arrojando unn50% de capacitación obtenida antes de utilizar la plataforma Moodle con el curso de lógica de programación y un 50% de profesores que nunca habían sido capacitados en la plataforma Moodle.

6. Cree usted que las herramientas virtuales hacen más cómoda, eficiente y segura la calificaciones de trabajos, talleres, quices y parciales de los estudiantes?

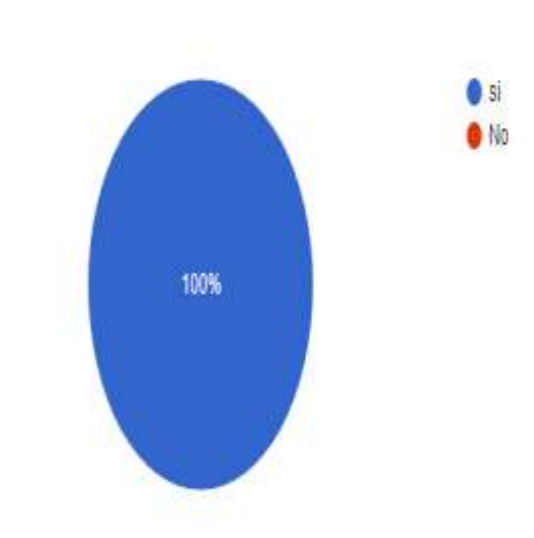

## <span id="page-28-0"></span>**Anexo 6 Pregunta 6 de la Encuesta**

4 respuestas

El Anexo 6. En general esta gráfica nos muestra el nivel de aceptación que tienen los profesores , que utilizaron la platafoma en el curso de lógica de programación , aquellos que la habían usado, afirman según la encuesta que la herramienta es cómoda, eficiente y segura.

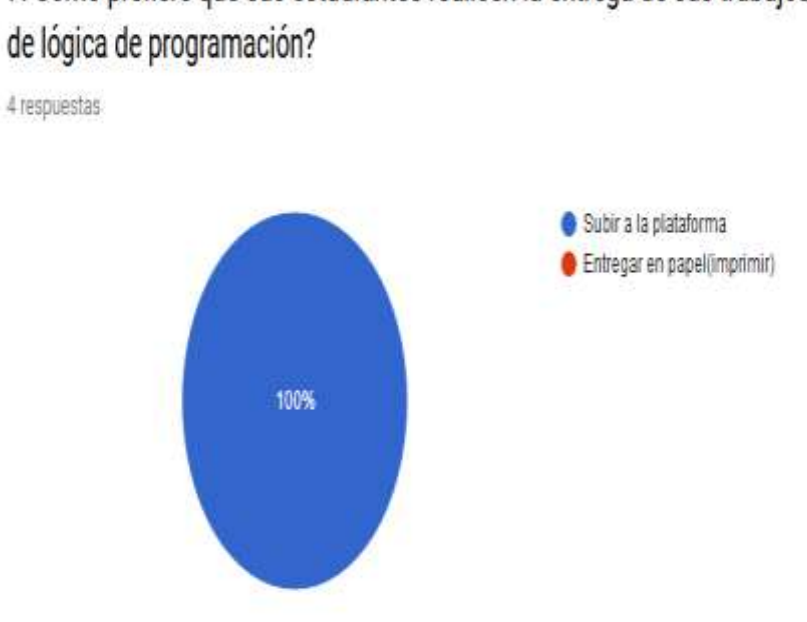

7. Como prefiere que sus estudiantes realicen la entrega de sus trabajos

## <span id="page-29-0"></span>**Anexo 7 Pregunta 7 de la Encuesta**

El Anexo 7. En general todos los profesores están de acuerdo que la mejor forma de entregar los trabajos y asignaciones es subirlo a la plataforma, de esta manera se ahorra dinero y se cuida el medio ambiente.

# 8. Cree usted que el uso de la plataforma Moodle afecta la nota obtenida de los estudiantes?

4 respuestas

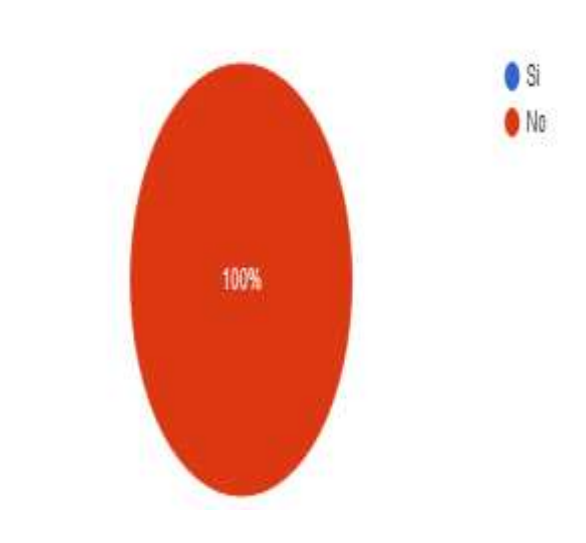

<span id="page-30-0"></span>**Anexo 8 Pregunta 8 de la Encuesta**

El Anexo 8 Como docentes ellos indican que el uso de la plataforma no afecta las notas ni la calificación de cada estudiante, en entrevista presencial ellos alegan que es mejor ya que el sistema calcula directamente las notas finales con las ponderaciones que se les da a cada uno de los trabajos o asignaciones.

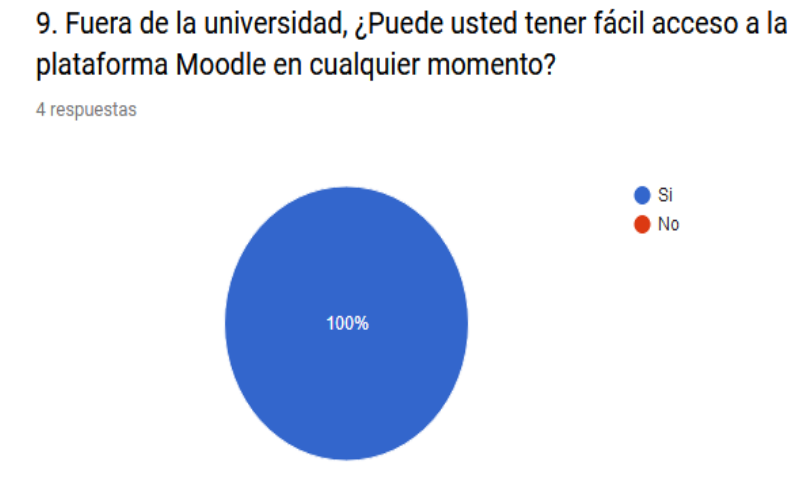

## <span id="page-31-0"></span>**Anexo 9 Pregunta 9 de la Encuesta**

El Anexo 9 Los profesores según esta pregunta indican que se puede acceder desde cualquier parte del mundo, con tan solo tener una conexión a internet, tener su usuario y contraseña para ingresar a la plataforma.

 $\overline{\Box}$ 

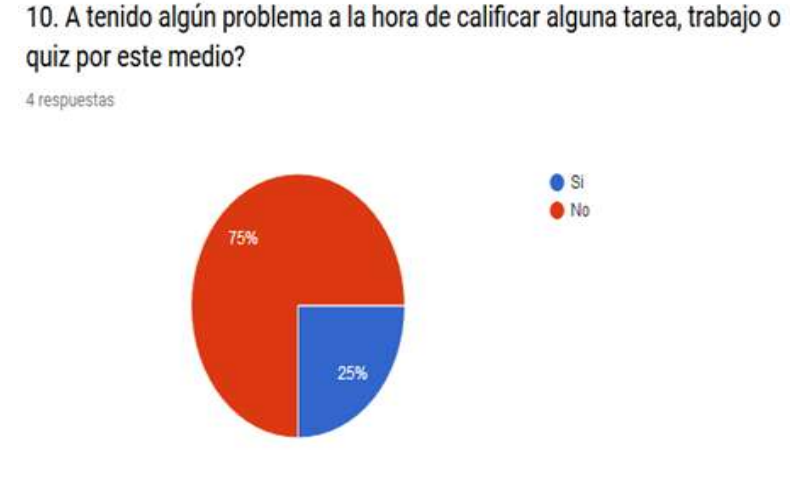

<span id="page-32-0"></span>**Anexo 10 Pregunta 10 de la encuesta**

El Anexo 10 según la pregunta n10 el 75 % de los profesores no ha tenido problemas a la hora de calificar la asignación, mientras que un 25% afirma que si ha tenido problemas a la hora de calificar los trabajos, en este caso este profesor indica es que fue por desconocimiento de la plataforma.

## **CONCLUSIONES**

- ✓ El aporte principal de este proyecto de diseño e implementación de una plataforma educativa es facilitar que los estudiantes puedan de manera amigable y factible adquirir conocimientos.
- $\checkmark$  Cada uno de los módulos fue desarrollado de manera pedagógica para permitir que cualquier usuario sea capaz de educarse de manera autodidacta y ponga en práctica las enseñanzas adquiridas por medio de los mismos.
- $\checkmark$  Este trabajo posee gran importancia para la comunidad estudiantil y para la institución, es un aporte de manera libre que servirá para motivar a todas aquellas personas que quieran adquirir y aportar conocimientos e información.

## **RECOMENDACIONES**

- ✓ Se debe monitorear periódicamente a los estudiantes interesados en seguir el curso.
- ✓ Realizar actualizaciones a los contenidos de los módulos después de un tiempo prudencial debido a que la asignatura siempre exige una constante modernización.

## **UNIVERSIDAD DE PANAMÁ**

# **FACULTAD DE INFORMATICA ELECTRONICA Y COMUNICACION GUÍA PARA LA ELABORACIÓN Y PRESENTACION DEL CURSO PROPEDUTICO 2018**

Este documento tiene como finalidad servir de guía y orientación a los estudiantes del Curso Propedéutico 2018. El mismo espera garantizar la uniformidad en la presentación de la programación de clases de este curso.

## **ACCEDA A LA PLATAFORMA VIRTUAL DEL CURSO**

- 1. Ingrese a través de la página Web de la Facultad de Informática, Electrónica y Comunicación de la Universidad de Panamá: www.fiec.up.ac.pa/moodle,
- 2. Una vez asignado su Usuario y Clave por parte de la secretaria administrativa, debe escribirlos en la sección correspondiente y luego seleccionar el botón Ingresar.

## **ÁREA DE ENTRADA DEL USUARIO**

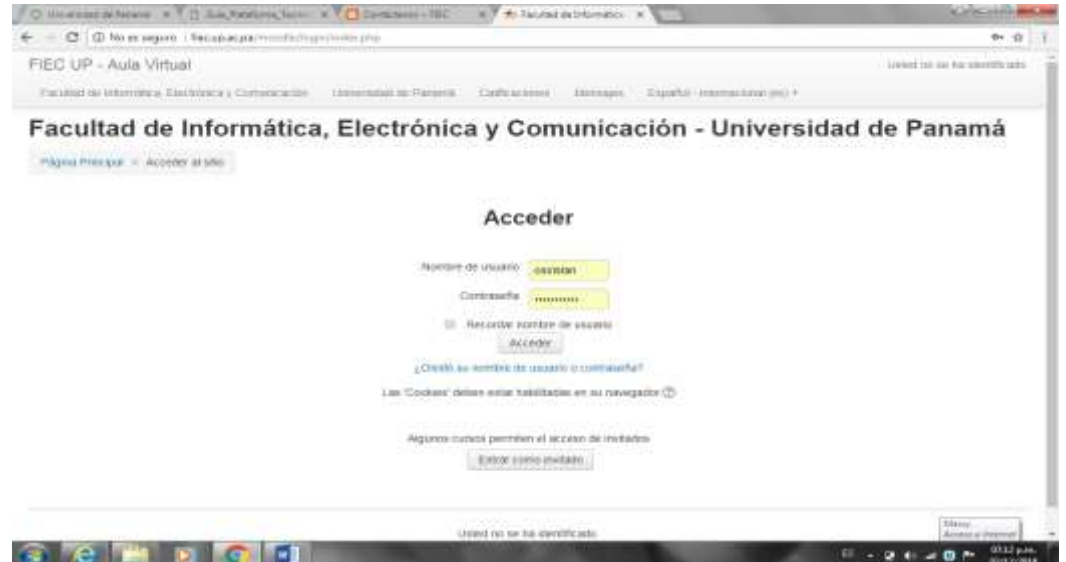

<span id="page-36-0"></span>**Figura 7 Pantalla del Área de entrada del sistema**

En la figura 7: Se muestra la pantalla de entrada para acceder a la Plataforma necesitaremos nombre de usuario y crear una contraseña. Debajo podemos observar una casilla en la cual podrás dejar guardada tu contraseña.

Al ingresar a la Plataforma Virtual, encontrarán una ventana de la siguiente manera.

(Ver ejemplo) Nombre de usuario: osirislan Clave: \*\*\*\*\*\*\* (Unnicyt-2018)

> 3. Al ingresar su Usuario y Clave visualizará el Escritorio Virtual, antes de ingresar al Curso. Escritorio Virtual: Es una Herramienta para desplegar en la pantalla la información de sus cursos, y todo lo que está pasando en la plataforma.

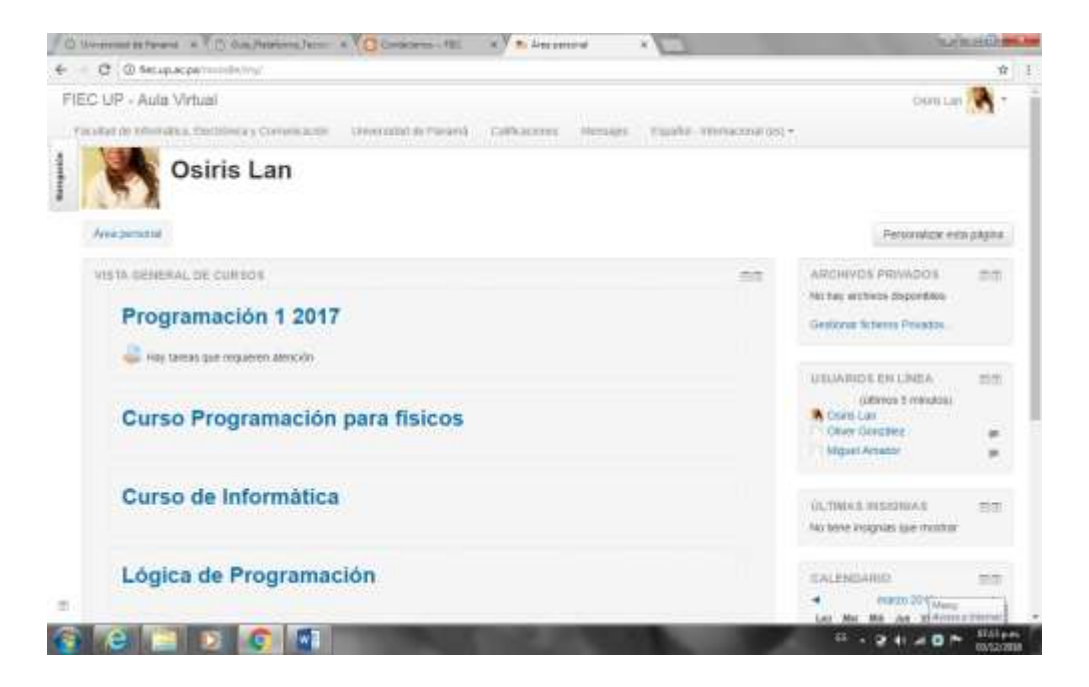

## <span id="page-37-0"></span>**Figura 8 Pantalla de Información de Cursos**

En la figura 8. La pantalla de Información podemos observar la lista de titulos de los cursos disponibles en la cual accederemos a los contenidos de cada uno de ellos.

Los bloques se pueden reubicar arrastrándolos desde el área punteada en la parte superior del cuadro, o haciendo clic en las flechas en el ángulo superior derecho de los cuadros. Además, desde el link "Personalizar mi página" el usuario podrá seleccionar el aula virtual de su curso y agregar bloques nuevos.

## **SELECCIONAR EL AULA VIRTUAL DEL CURSO A INGRESAR**

La plataforma permite personalizar el escritorio según las necesidades del usuario y sus intereses. En la cinta de menú superior podrás visualizar tus calificaciones, Mensajes y cambiar idioma. Los bloques pueden reubicarse, siendo los de la columna de la izquierda más amplios archivos privados, usuarios en línea, conectados, eventos próximos.

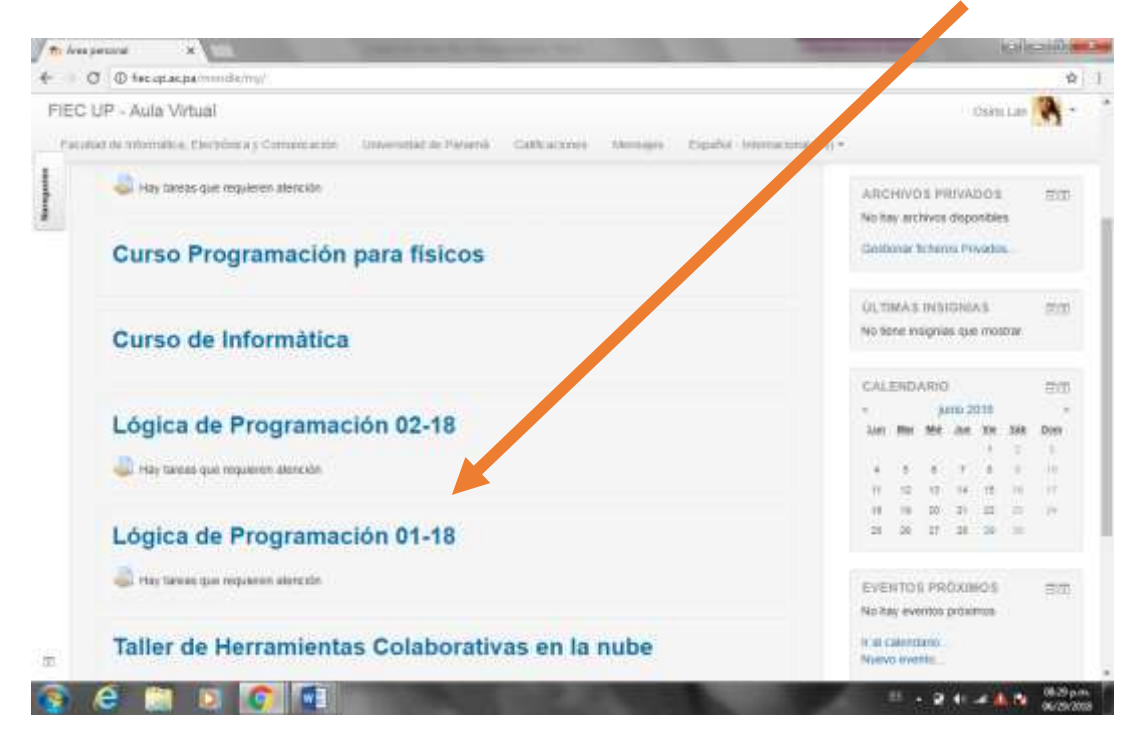

Con mayor contenido en la columna derecha la vista general de los cursos

<span id="page-38-0"></span>**Figura 9 Pantalla de Navegación de Contenido de Curso**

**ACTUALIZANDO SUS DATOS:** SELECCIONA LA SECCIÓN DE MIS DATOS: Luego de haber ingresado a la Sección de Mis Datos, actualice su información, contraseña y foto de perfil.

Para cambiar su contraseña: Seleccione Opciones de Configuración, para guardar los cambios, diríjase al final luego seleccione Actualizar Datos.

## **SECCIONES DE LA PLATAFORMA**

Presentación: En esta sección el tutor introduce su curso y explica la

## metodología.

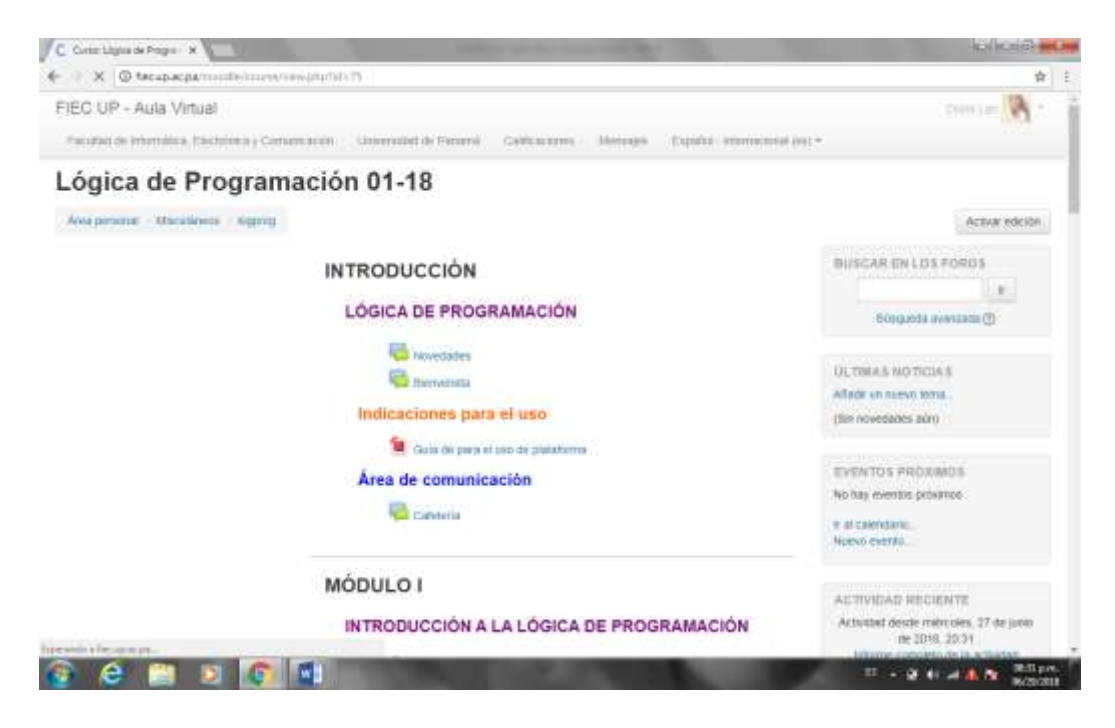

## <span id="page-39-0"></span>**Figura 10 Pantalla de Curso de Lógica de Programación**

En la figura 10 Veremos la pantalla del Curso de Lógica de Programación .Es aquí donde el tutor incorpora, el contenido, desarrollo de su curso y actividades a realizar.

Noticias: Pueden ser publicadas por el tutor o los participantes del curso. Calendario: En esta sección el tutor incorpora el cronograma de actividades. Archivos: Aquí se ubican todos los documentos del curso. Sitios: En esta sección se encuentran las páginas web, lecturas o referencias infografías del curso. Foros:

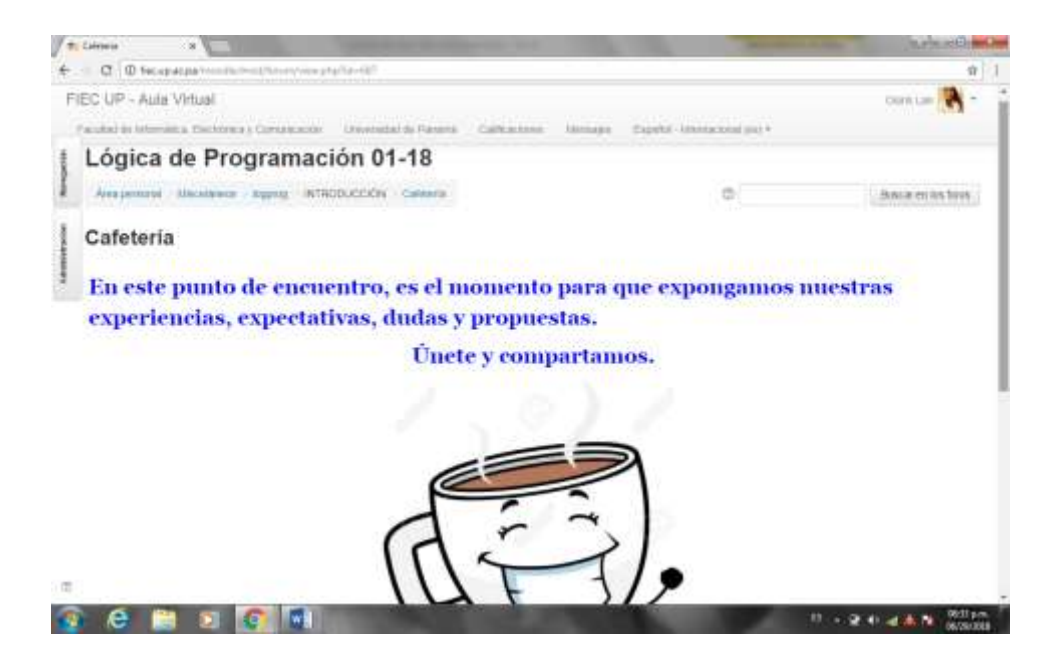

**Figura 11 Pantalla de Foro de cafeteria**

<span id="page-40-0"></span>En la figura 11 esta sección están publicados los temas asignados por el tutor para su discusión. Chat: Comunicación interactiva en tiempo real. Contactos: Podemos encontrar en esta sección el listado de los participantes, tutores, coordinadores del curso y soporte técnico. Mail Interno: En esta sección reposan los correos enviados y recibidos, tanto por el tutor, como por los participantes. Anuncios: Aquí están publicadas las novedades académicas por el tutor del curso.

#### **¿Cómo acceder a Contenido?**

Tras iniciar sesión en http://fiec.up.ac.pa/moodle/login/index.php, seleccione la ficha Content Collection del encabezado de la página.

Su institución puede restringir el acceso a Contenido cambiar el nombre de la ficha. Si tiene problemas para encontrarlos comuníquese con su institución.

Puede acceder a elementos del curso desde el menú. Puede ver el menú del contenido en la Vista de accesos directos o la Vista de carpetas. En un principio, la vista de accesos directos aparece de forma predeterminada. Seleccione un ícono en la esquina superior derecha del menú para cambiar la vista.

El sistema guarda su preferencia de vista y vuelve a esa vista cada vez que accede a Contenido. Presione y arrastre el lado derecho del menú para cambiar el tamaño.

La vista de carpetas muestra el contenido en una estructura de carpetas anidadas. Puede expandir cada carpeta para ver las subcarpetas.

Su institución puede anular su capacidad de cambiar entre las distintas vistas.

#### **¿De qué manera se organiza el contenido?**

En la vista de lado derecho Los archivos y carpetas organizados para los usuarios, los cursos y la institución. Los tres grupos predeterminados de contenidos son Mi contenido, Contenido del curso y Contenidos de la institución. Cada grupo muestra carpetas y archivos que estén a su disposición. Se accede a cada área mediante el menú de Contenido

Mi contenido se usa para almacenar carpetas y archivos (denominados elementos) para su uso personal. Use la función de búsqueda para buscar y ver elementos de contenido o carpetas que se hayan compartido con usted. Añada marcadores a estas ubicaciones, de modo que pueda encontrarlas fácilmente en el futuro.

Contenido del curso se usa para almacenar las carpetas y los archivos de cada curso. Para cada curso al que tiene acceso, aparece una carpeta. Los profesores ven las carpetas de los cursos que imparten. Los profesores deben otorgar permisos a los alumnos para que las carpetas del curso estén disponibles para estos.

Contenidos de la institución se usa para almacenar carpetas y archivos de servicios educativos y administrativos no relacionados directamente con un curso. También puede acceder a otros recursos.

#### **Ver contenidos**

El marco de contenido muestra los elementos y flujos de trabajo que eligió en el menú. Seleccione el título de una columna para ordenar los elementos y las carpetas.

La barra de orientación aparece en la parte superior del marco de contenido. Use este rastro jerárquico para ver en dónde se encuentra y cómo llegó hasta ahí. Seleccione un elemento de la barra para ir a esa carpeta. Las listas desplegables de la barra de orientación se comportan como separadores de carpetas y muestran una lista de opciones para la carpeta.

#### **Buscar en Contenidos**

Puede buscar todos los archivos y las carpetas que otras personas compartieron con usted. Los resultados de la búsqueda solo muestran los elementos que usted tenga permiso para ver. Si se otorgan permisos en una carpeta anidada (y no en la carpeta de nivel superior), puede buscar la carpeta y asignarle un marcador.

Las búsquedas no distinguen entre mayúsculas y minúsculas.

**Búsqueda básica**: puede buscar términos dentro de los metadatos o en nombres de archivo o carpeta.

**Búsqueda avanzada**: tiene más opciones disponibles para buscar elementos, como, por ejemplo, nombres de usuario, fechas, tamaños de archivo y metadatos más específicos.

**Búsquedas guardadas**: tras realizar una búsqueda, puede guardarla. Por ejemplo, puede buscar un artículo sobre biología que haya compartido su profesor Puede [asignar un marcador a una búsqueda,](https://help.blackboard.com/es-es/Learn/Student/Content/Content_Collection#bookmark) de manera que pueda volver a encontrar fácilmente el artículo.

## **Configurar la página principal personal**

Puede seleccionar un punto de acceso si accede al mismo curso cada vez que abre la ficha, configure la página principal para que señale a esa carpeta de curso. Puede definir como punto de acceso cualquier parte de Content Collection o cualquier ubicación marcada.

- 1. Vaya a Content Collection.
- 2. En el menú Saltar a, seleccione Configuración personal de la sección Herramientas.
- 3. En la página Configuración personal, seleccione la opción Ubicación personalizada.
- 4. Examine para buscar un elemento.
- 5. Seleccionar Enviar.

## **Acceder a Preferencias**

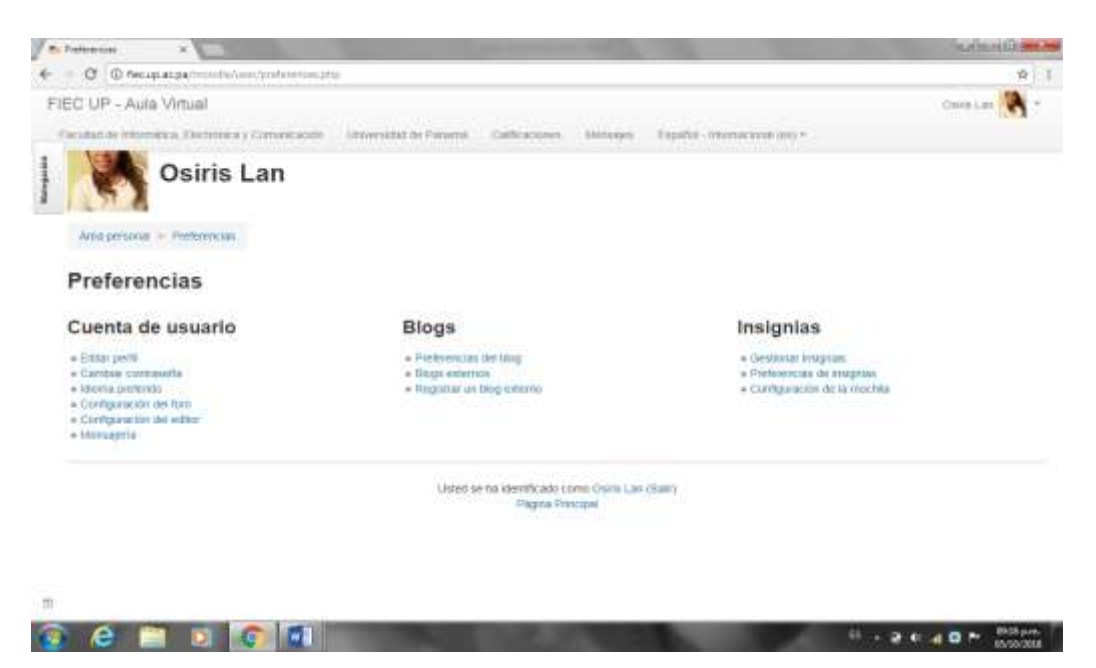

**Figura 12 Pantalla de Preferencias**

<span id="page-44-0"></span>En la figura 12 En Preferencias nos muestra las categorías de cuenta de usuario perfil blogs insignias que podrás adquirir de acuerdo a tus calificaciones del curso.

## **Como acceder a calificaciones**

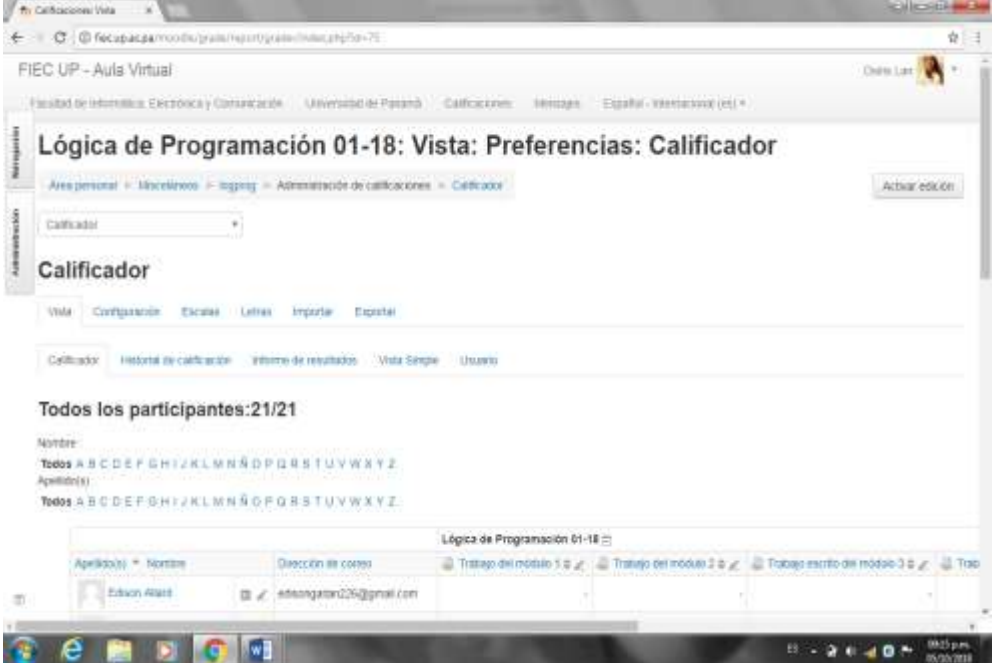

## <span id="page-45-0"></span>**Figura 13 Pantalla de calificaciones**

En la figura 13 se muestra la calificación de acuerdo a la escala de porcentaje en la que cada uno de los participantes del curso tendrá a disposición sus calificaciones.

## **Acceder a mensajes**

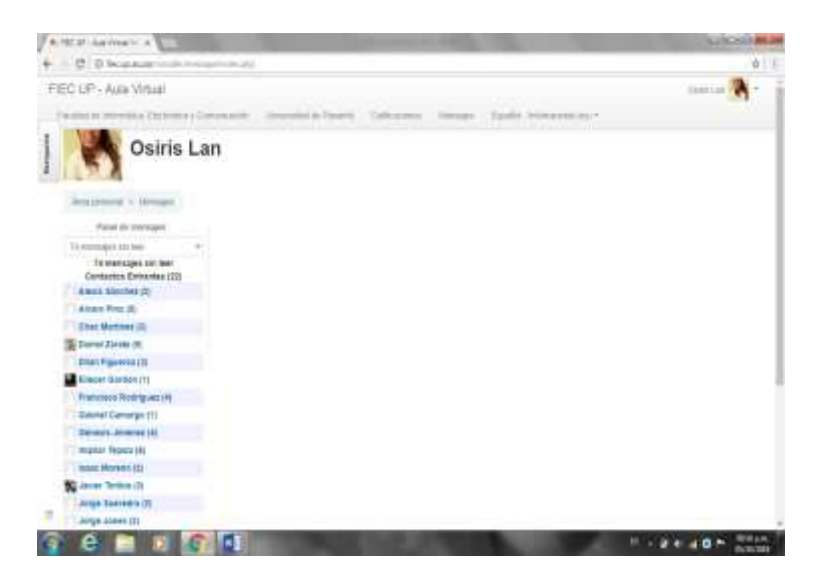

**Figura 14 Pantalla de Mensajes**

<span id="page-45-1"></span>En la Figura 14 Podemos ver la lista de los mensajes y contactos del cursos y podemos comunicarnos para intercambiar información.

## **CRONOGRAMA DE ACTIVIDADES**

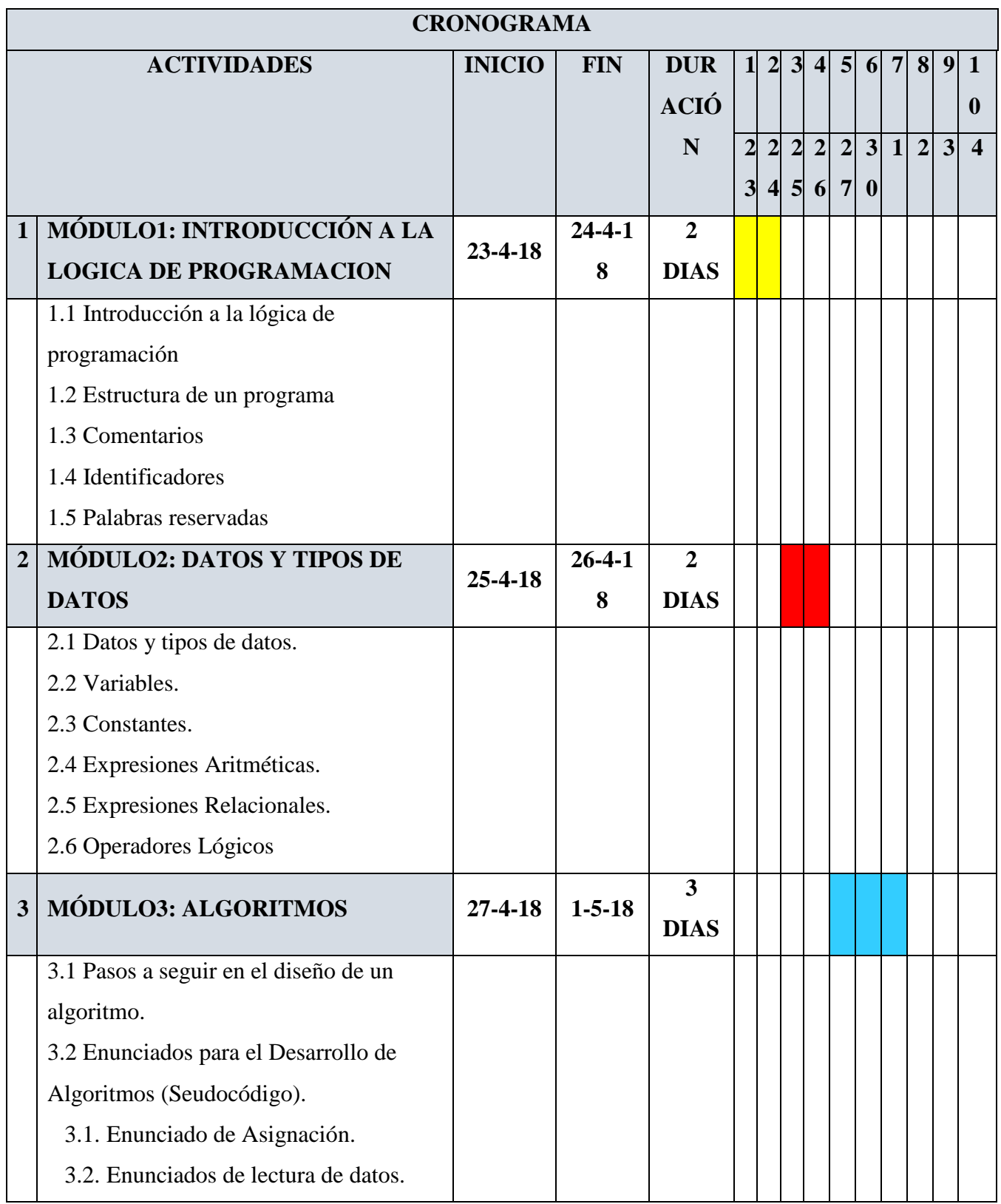

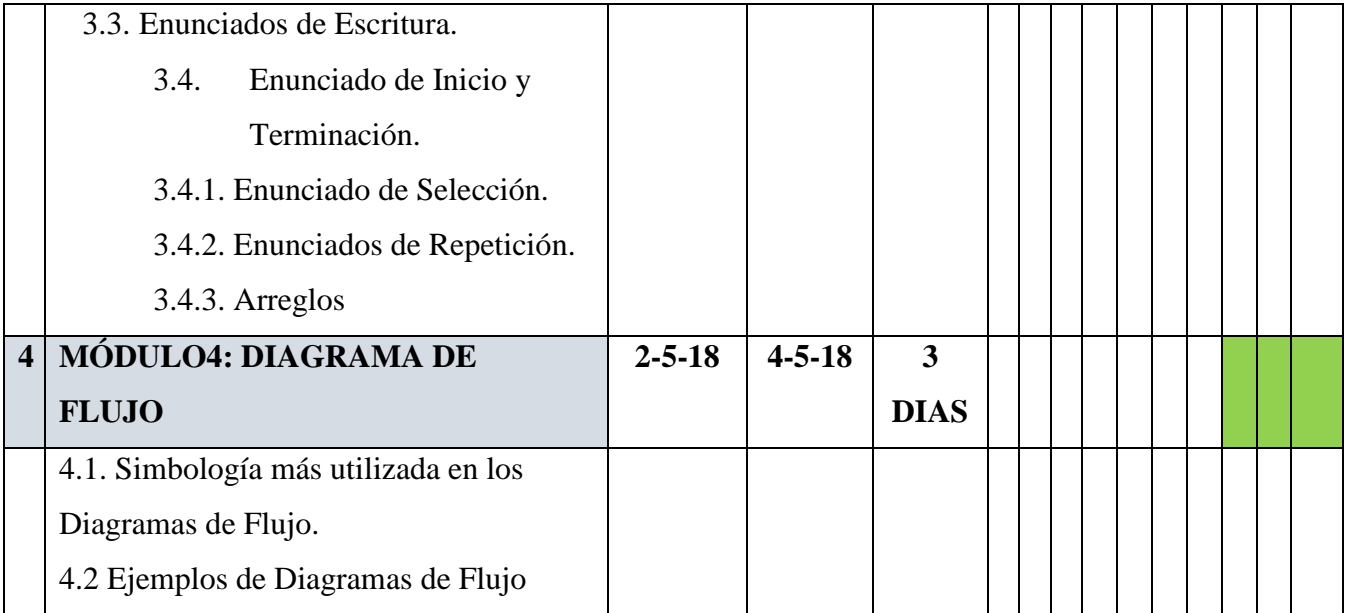

## **BIBLIOGRAFIA**

- 1. [https://esgtr.wikipedia.org/wiki/Universidad\\_de\\_Panam%C3%A1](https://esgtr.wikipedia.org/wiki/Universidad_de_Panam%C3%A1)
- 2. <http://www.up.ac.pa/portalup/FacInformatica.aspx?submenu=146>
- 3. <https://nmatheus.wordpress.com/introduccion-a-la-logica-de-programacion/>
- 4. <http://progra.usm.cl/apunte/materia/tipos.html>
- 5. <https://es.wikipedia.org/wiki/Algoritmo>
- 6. <https://nmatheus.wordpress.com/introduccion-a-la-logica-de-programacion/>
- 7. <http://progra.usm.cl/apunte/materia/tipos.html>